## How to access STUDENT EMAIL

- 1. In the browser address bar type [http://www.winnipegsd.ca](http://www.winnipegsd.ca/) (Alternatively, conduct a web search for Winnipeg School Division)
- 2. Hover over STUDENTS, and click **STUDENT EMAIL.**

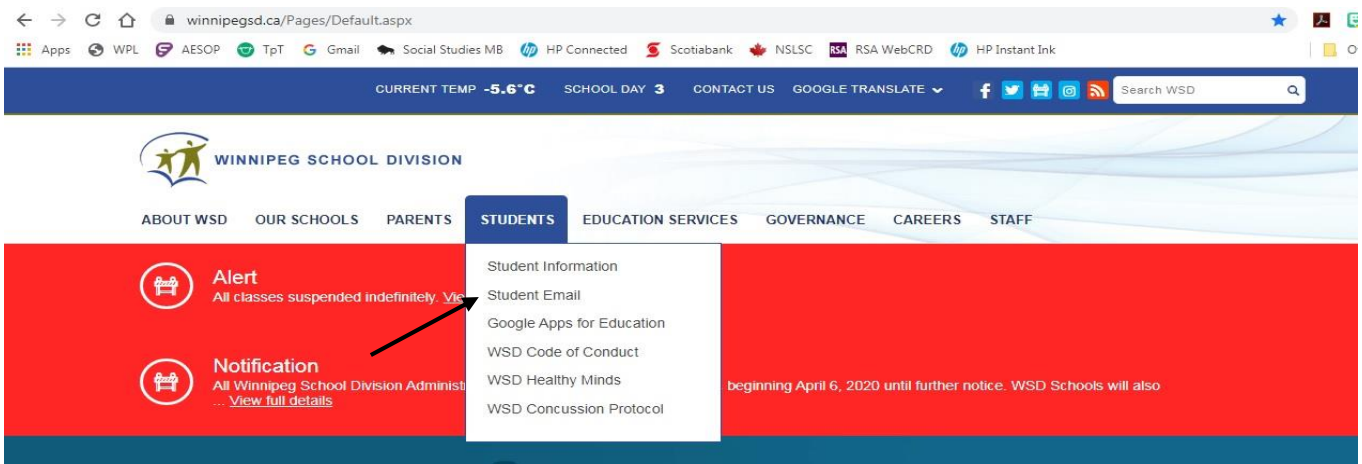

A new tab will open requesting your login information. You will use your Chromebook login information to access the platform: [username@live.wsd1.org](mailto:username@live.wsd1.org) (Password is your student number)

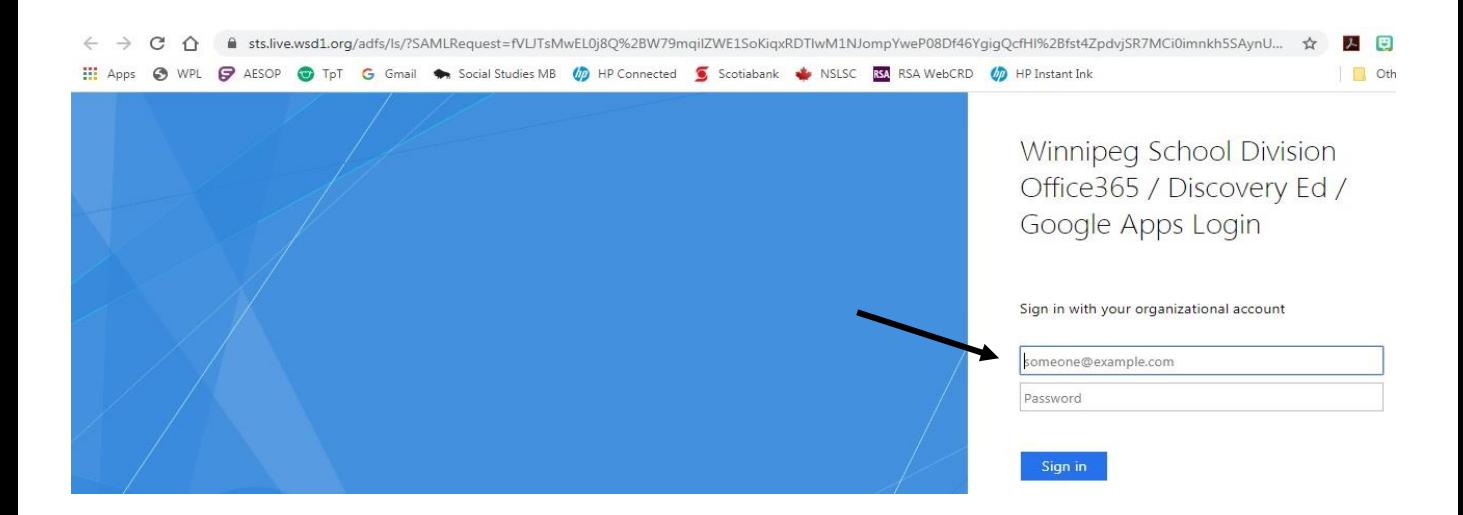

Once the page opens up you will be able to read any emails that have been sent to you; respond, or create new messages.